# **IDL 7.1의 기능 둘러 보기** ※ IDL

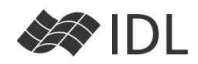

# 가시화 퍼스펙티브

IDL Workbench의 퍼스펙티브에 가시화 퍼스펙티브가 추가되었습니다. 가시화 퍼스펙티브는 iTools를 이용한 도구 팔레트가 추가되며, 열려있는 iTools 창들이 아이콘으로 가시화 팔레트에 나열이 됩니다. 화면이 충분히 넓다면, IDL 퍼스펙티브를 대신하여 사용할 수 있는, IDL 퍼스펙티브에 기능이 추가된 것이라고 이해해도 좋겠습니다.

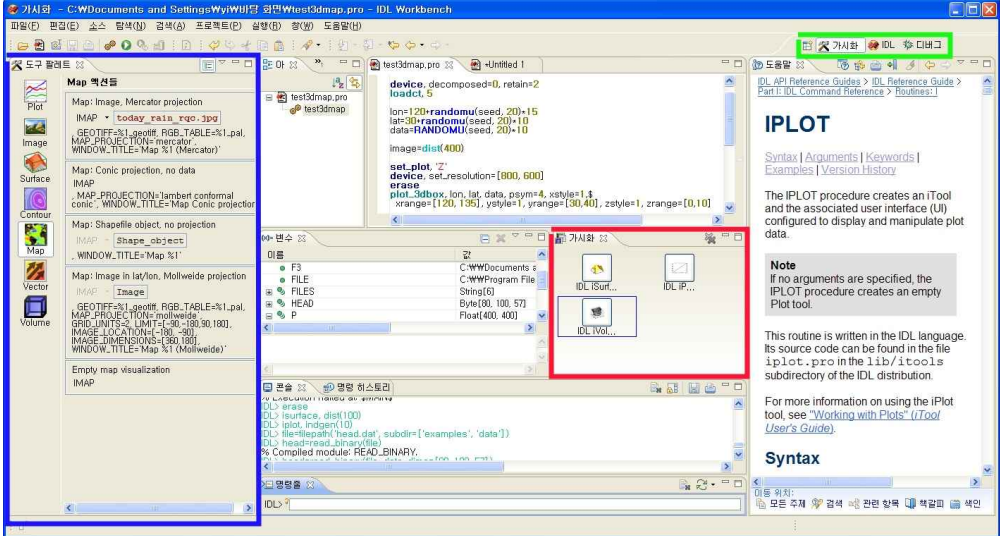

가시화 퍼스펙티브(녹색)의 도구팔레트(청색)와 가시화 팔레트(적색)

# 도구 팔레트의 사용

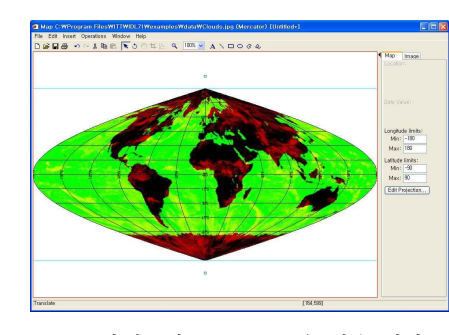

도구 팔레트를 만든 목적은 가능한 코딩 작업 없이 데이터를 가시화할 수

있는 것입니다.<br>1) 이미지 파일(JPEG, TIFF 등)을 마우스로 끌어다가 Map 아이콘 위에 올 려 놓아 보십시오. 예를 들어, IDL 설치 디렉토리 /examples/data/Clouds.jpg을 마우스로 잡아 Map 아이콘 위에 얹으면, 지 도와 이미지를 어떻게 맞출 것인지 옵션을 선택하는 창이 열립니다. 이미 지의 특성에 맞게 옵션을 선택하고 나면, iMap에 선택한 이미지가 맞추어 들어갑니다.<br>2) 워크벤치 메뉴에서 파일>파일 열기를 선택하고, 이미지 파일을 선택하

Map 팔레트에 Clouds.jpg을 얹은 결과.

으로 iImage가 연결되어 실행될 것입니다.<br>이러한 가시화 과정에 코딩작업이 필요하지 않도록 하는 것이 도구 팔 <mark>(중도) Plot 백선들</mark> 레트의 목적입니다. **가시화 팔레트에 지금까지 만든 iTools가 아이콘으** kg line plot: Y 로 등록되어 있습니다. 아이콘을 클릭하면 해당되는 iTools가 화면 앞으로 <mark>1643 Manubow.fr</mark>

로 나타나게 됩니다.<br>3) 도구 팔레트의 각 도구들(iTools 아이콘)은 '액션'이라고 하는 실 sufface (podes line) professional professional professional pro<br>3) 요금은 중반단인 인스턴트 iPlat 인인코우 클린치고 애션 H.Z. K. W. W. W. H.LE-P 행 옵션들이 준비되어 있습니다. iPlot 아이콘을 클릭하고 액션 보기 버튼을 클릭하면 iTools를 시동하는 다양한 옵션들이 준비되어 있습 K 니다. 예를 들면, X축을 로그 스케일로 하는 옵션이라든지 히스토그 \_ \_ 액션실행 <mark>XTILE-1%! ......................</mark><br>램 형태로 표출하는 옵션, 또는 극좌표계를 사용하는 옵션 같은 것 \_ \_ Vector \_ Scatterplat Xus x \_ \_ ........ 램 형태로 표출하는 옵션, 또는 극좌표계를 사용하는 옵션 같은 것 vector Scatter plot: Y vs. X 입니다. 변수 View에서 X좌표에 해당하는 변수를 끌어다가 액션 중 | ■ 하나에 X 변수 위에 올려 놓고, Y좌표에 해당하는 변수를 끌어다가

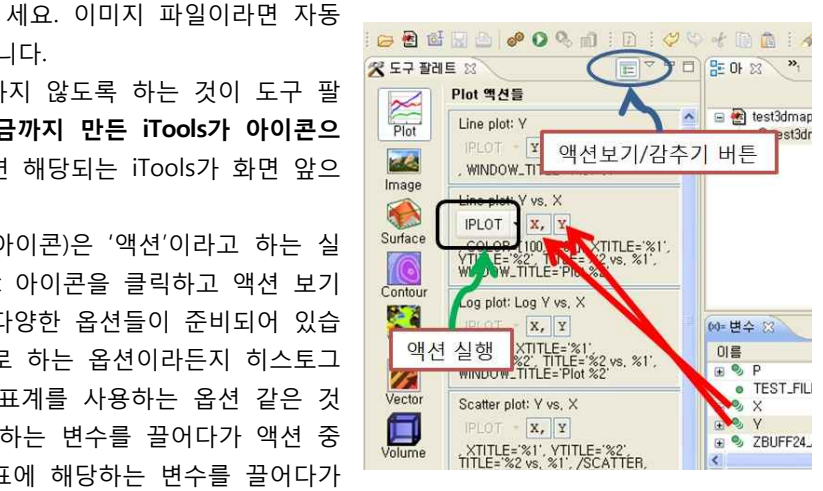

액션 실행 예

액션의 Y 변수 위에 올려 놓아 보세요. 이후, 액션의 iPlot 버튼을 클릭하면 iPlot 명령이 실행됩니다. 이러한 액션은 사용자가 추가/수정할 수 있으므로, 자주 사용하게 될 기능을 미리 정의해 놓으면 작업이 매우 편리 해집니다.

#### 플러그인을 통한 기능 확장

워크벤치 메뉴의 도움말 > Software Updates > Find and Install을 실행해 <mark>생행해 2018/088</mark><br>H 베오 UTT VISOL Eclipce 프로젠트 - 그리그 덴 2이 개바지들이 베ㅠ치드 - <sup>24</sup> 33 555554544 #10 75545545444 보세요. ITT VIS와 Eclipse 프로젝트, 그리고 제 3의 개발자들이 배포하는 IDL의 추가적인 기능들을 다운받아 자동으로 설치할 수 있습니다. Windows 사용자라면, Ronn Kling이 제공하는 AVI 동영상 포맷 읽고 쓰기 루틴이라든지, Excel Reader가 관심이 있을 것입니다.

## iTools의 프로시저형 인터페이스

iTouloコ 스스시아 C-Q 패어스<br>iTools는 사용자가 마우스로 작업하여 결과를 만들어 내기에는 좋은 인터 <mark>Basedagalve and De</mark> 페이스를 가지고 있지만, 프로그램 안에서 실행시키기에는 쉽지 않은 인터 페이스를 가지고 있었습니다. 오브젝트 기반의 속성과 메쏘드에 대해 잘 알아야만 프로그램으로 iTools를 컨트롤 할 수 있었습니다. IDL 7.1에서는 간단한 IDL 프로시저들로 iTools를 컨트롤할 수 있는 기능이 추가되었습니

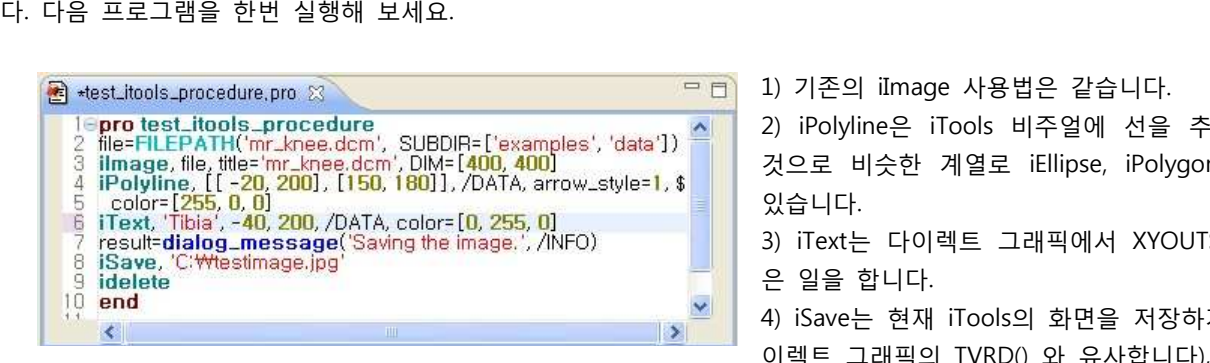

iTools를 프로그래밍으로 컨트롤하는 예제

태를 iTools save 파일(isv)로 저장합니다. 5) iDelete는 현재(또는 ID로 지정된) 창을 닫습니다.

#### MS-Windows의 Command Line 모드 (도스창) 실행

Linux/Solaris/Mac 등 유닉스 계열의 IDL 사용자들은 워크벤치 모드로 IDL 을 사용할 수도 있지만, Command Line 모드라고 불리는 텍스트 터미널에 서의 실행도 가능했습니다. 워크벤치에 비하면 아무런 기능도 없는 환경이 지만, 시스템 부하가 적고 반응이 매우 빠른 장점이 있어 유닉스 계열 사 용자들이 좋아하는 환경이기도 합니다. 동시에 여러개의 IDL 창을 열어 여 러 작업을 수행하고 있는 경우를 생각해 보세요.

### 그 밖의 기능들

**SPACE** 

- 트루 컬러 포스트스크립트 파일을 생성할 수 있게 되었습니다. IDL> set\_plot, 'PS'

IDL> device, decomposed=1, /COLOR ;트루컬러 모드의 Postscript 가능 - SPARC Solaris 뿐 아니라 x86 Solaris에서도 IDL을 사용할 수 있습니다.

- Slither라고 불리는 IDL-Python 브릿지를 사용할 수 있습니다. 이를 통해, IDL 프로그램에 Python 코드를 끼워 넣을 수 있습니다. http://www.jacquette.com/index.php/products/65-mjacquette.html

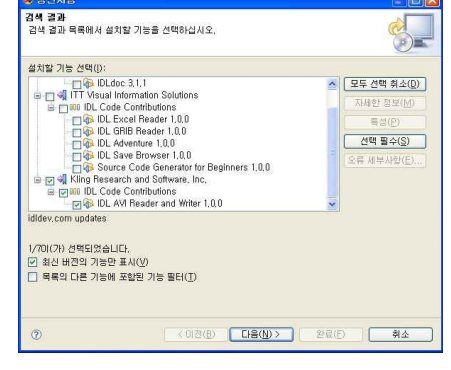

플러그인 업데이터

2) iPolyline은 iTools 비주얼에 선을 추가하는 것으로 비슷한 계열로 iEllipse, iPolygon 등이 있습니다.<br>3) iText는 다이렉트 그래픽에서 XYOUTS와 같

은 일을 합니다.<br>4) iSave는 현재 iTools의 화면을 저장하거나(다

이렉트 그래픽의 TVRD() 와 유사합니다), 현 상

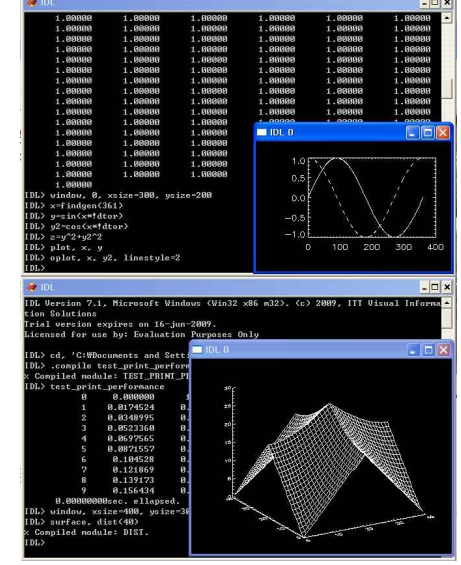

MS-Windows 도스창 실행

ERSERRIGHMENT [주]에스이랩 <u>http://www.selab.co.kr</u> (T)02-888-0850/0851 (F)02-878-1971<br>CRIPLA PR